#### **EATON COUNTY PLANNING COMMISSION ZONING ORDINANCE COMMITTEE NOTICE OF PUBLIC MEETING**

**NOTICE IS HEREBY GIVEN** of a public meeting of the Eaton County Planning Commission Zoning Ordinance Committee **Wednesday, May 19, 2021** at **3:00 p.m.** by electronic remote access.

The purpose of this meeting is to discuss possible updates to the Eaton County Land Development Code (Zoning Ordinance).

Electronic remote access, in accordance with Public Act 267 of 1976 as amended by Public Act 228 of 2020, will be implemented in response to COVID-19 capacity limitations and social distancing requirements per the Michigan Department of Health and Human Services (MDHHS) Emergency Order under MCL 333.2253. The public may participate in the meeting through Zoom access by computer and smart phone using the following link https://us02web.zoom.us/j/86587358346

The public may also participate by telephone using either of the toll-free numbers provided 1-888-788- 0099 or 1-877-853-5247. When prompted enter meeting ID number 865 8735 8346.

The above mentioned file is available for public inspection at the Community Development Dept, 1045 Independence Blvd., Charlotte, MI, Monday thru Friday, 8:00 a.m. to 4:00 p.m. thru May 20, 2021. Comments may be made during the meeting, or by sending written comments via e-mail to bhatt@eatoncounty.org or by mail to the Community Development Department at the address noted above. Auxiliary aids are provided to individuals with disabilities at the meeting upon 10 days notice to 517-543-3689.

**Due to coronavirus concerns, this public meeting is being held in a Zoom meeting format.** 

**To participate, please use this meeting link: https://us02web.zoom.us/j/86587358346**

**The public may also participate by telephone using either of the toll-free numbers provided 1-888-788-0099 or 1-877-853-5247** 

**When prompted enter meeting ID number 865 8735 8346** 

**Please see below for more Zoom information/instruction** 

# **Zoom Webinar Zoning Ordinance Committee Virtual Meeting May 19, 2021 3:00 p.m.**

### **Participate By Using Zoom App**

- 1. Go to the following link to join the meeting: <https://us02web.zoom.us/j/86587358346> This link will also be available on the meeting agenda posted on the Eaton County website.
- 2. Installing the program

On an Pad, iPhone or Android device:

You will be prompted to download the Zoom App. Download and install the app.

On a PC:

an .exe file such as "Zoom\_e170a223d08eff74.exe" will download. Click on the .exe file and follow the prompts to install. You may have to allow the program to run.

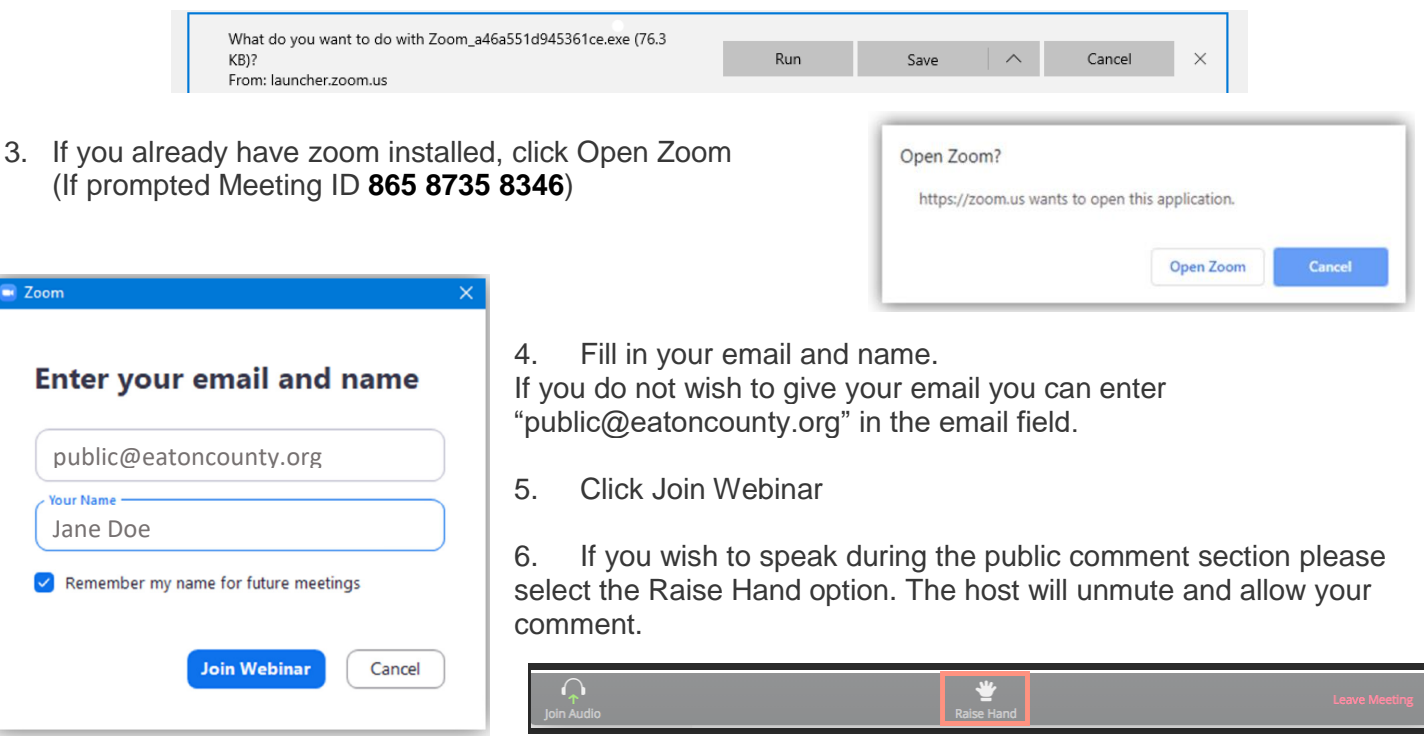

## **Participate By Calling In By Phone - Audio Only**

- 1. Dial a Toll Free number: **1-888-788-0099 or 1-877-853-5247**
	- 2. When asked for the Meeting ID enter: **865 8735 8346**
- 3. At the participant ID press **#** to skip
- 4. If the meeting has not started, you will be placed in the waiting room for the meeting to begin.

#### **Phone controls for participants**

The following command can be entered using your phone's dial pad while in a Zoom meeting.

\* 9 - Raise hand

You will only be allowed to speak when called upon during public comment. The host will unmute your phone and lower your hand when called upon.